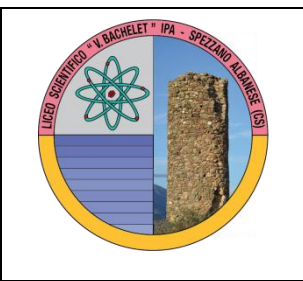

**ISTITUTO D'ISTRUZIONE SUPERIORE " V. BACHELET" LICEO SCIENTIFICO - IPA SPEZZANO ALBANESE** Via Nazionale 328 -87019 (CS) (**Tel. 0981953570 Tel. e Fax 0981/1989904)** CODICE MECCANOGRAFICO CSIS05300V C.F. 88001870786 C/C/P n° 19139997 **[csis05300v@pec.istruzione.it](mailto:csis05300v@pec.istruzione.it) [csis05300v@istruzione.it](mailto:csis05300v@istruzione.it) <http://www.iisbachelet.net/>[www.iisbacheletspezzano.gov.it](http://www.iisbacheletspezzano.gov.it/)** DISTRETTO SCOLASTICO N. 25 - ROGGIANO GRAVINA Codice univoco ufficio (fatturazione elettronica): **UFWQRV**

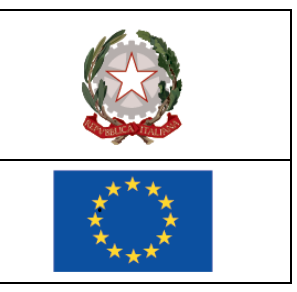

PROT. N. 84/C02

**Ai docenti del liceo All'albo**

## **OGGETTO: OPERAZIONI DI SCRUTINIO I°QUADRIMESTRE LICEO**

## **Procedura per ogni singolo docente:**

**1.** Dopo essere entrati con le vostre credenziali selezionate la classe interessata e cliccate su **VOTI PROPOSTI** nell' area **VOTI FINALI E SCRUTINI**;

**2.** Cliccare sulla **PRIMA COLONNA**, nel punto in cui compare la 'lente di ingrandimento' poiché è visibile il dettaglio **VOTI E NOTE DISCIPLINARI**;

**3.** Per incollare la media dei voti in **VOTI PROPOSTI** (riquadro rosso/mattone), cliccare sull'icona in alto (**COPIA**) rappresentata da due pagine sovrapposte con numeri 576 colorati;

**4.** Cliccare nella colonna **GIUDIZI** e scegliere se formularlo in maniera personale o in automatico cliccando sulla bacchetta con le stelline posta sulla sinistra, quindi **SALVARE**;

**5. SALVARE** nuovamente tutta la procedura precedente cliccando su **SALVA** (icona con dischetto).

Si ricorda altresì a tutti i docenti di:

- consegnare entro il 31 gennaio 2018 i **compiti** debitamente valutati e visionati dagli alunni in segreteria didattica all'AA Maria Fantacuzzi;
- compilare il **Monitoraggio del piano di lavoro** ed inviarlo entro il 31 gennaio 2018 alla e-mail della scuola: [csis05300v@istruzione.it](mailto:csis05300v@istruzione.it) all'attenzione dell'AA Oliva Antonio, entro le ore 12.00.

## **Per i coordinatori di classe:**

1. Entrare nella sezione **VOTI FINALI E SCRUTINI** e cliccare su **SCRUTINIO**;

2. Cliccare sull'icone **COPIA BARRA INCOLLA** (rappresentata da due pagine sovrapposte con i numeri 576) per copiare i voti proposti di tutti i docenti della classe delle specifiche discipline di insegnamento rendendoli definitivi;

3. Cliccare su **INGRANAGGI** (due rotelle sovrapposte): compare una schermata con tre voci in alto: **DATI CHIUSURA**, **AZIONI**, **GESTIONE DOCUMENTI**. Cliccare su **AZIONI** e selezionare il verbale da compilare. Cliccare sul triangolino per selezionare il verbale da stampare e personalizzare quello idoneo alla classe di coordinamento rispettando la tipologia (scrutinio, sec. Sup., classe). Fare attenzione ad aprire/salvare solo il formato word (icona simbolo word) e NON PDF.

Si ricorda inoltre di prelevare, prima dello scrutinio, la **scheda per l'attribuzione del voto di condott**a.

> **Il Dirigente Scolastico Prof. Francesco Talarico** *Firma autografa sostituita a mezzo stampa ex art. 3, c.2 D.lgs 30/93*

*Il responsabile dell'istruttoria: Prof.ssa Anna Scola – [annamariascola@pec.it](mailto:annamariascola@pec.it)*